# **Winterm**™ **Windows**®**-based Terminal**

Series 3000 to Series 8000 Upgrade Installation Guide

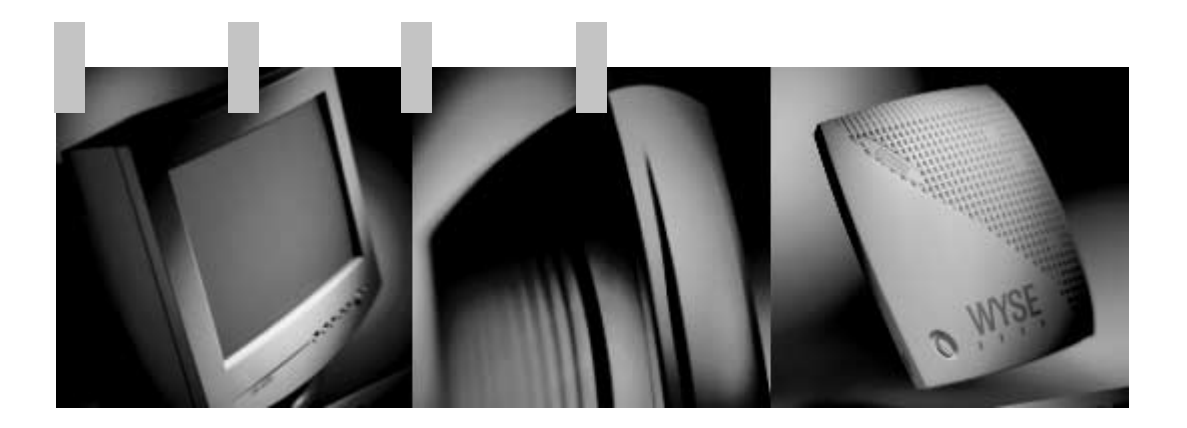

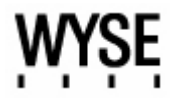

# **Winterm 3000 Series Windows**®**-based Terminal Floppy Add-on Installation Guide**

**Version 1.0**

883597-02 Rev. A July 2000

Wyse Technology Inc. 3471 North First Street San Jose, CA 95134-1803

**HEAD(pdf) Contents HEAD(pdf) Regulatory Notices**

### **Copyright Notice**

© 2000Wyse Technology Inc. All rights reserved.

This manual and the software and firmware described in it are copyrighted. You may not reproduce, transmit, transcribe, store in a retrieval system, or translate into any language or computer language, in any form or by any means, electronic, mechanical, magnetic, optical, chemical, manual or otherwise, any part of this publication without express written permission.

### **Trademarks**

WYSE is a registered trademark and Winterm is a trademark of Wyse Technology Inc.

ICA 3 is a registered trademark and MetaFrame is a trademark of Citrix Systems Inc.

Microsoft and Windows are registered trademarks of Microsoft Corporation.

All other products are trademarks and/or registered trademarks of their respective companies.

The Energy Star emblem does not represent endorsement of any product or service.

Specifications subject to change without notice.

### **Restricted Rights Legend**

Use, duplication, or disclosure by the Government is subject to restrictions as set forth in subparagraph (c)(1)(ii) of the Rights in Technical Data and Computer Software clause at 252.227-7013.

# **Ordering Information**

For availability, pricing, and ordering information in the United States and Canada, call 1-800-GET-WYSE (1-800-438-9973). In all other countries, contact your sales representative.

WYSE Technology Inc. 3471 North First Street San Jose, CA 95134-1803 U.S.A.

# **EULA for Microsoft**® **Windows NT**® **Embedded (NTE) Operating System and Microsoft Windows CE**® **Operating System for Embedded Systems (CE Full)**

### **IMPORTANT—READ CAREFULLY:**

**This End User License Agreement (EULA) is a legal agreement between you (either an individual or a single entity) and the manufacturer (MANUFACTURER) of the special purpose computing device (SYSTEM) you acquired which includes certain Microsoft software product(s) installed on the SYSTEM and/or included in the SYSTEM package (SOFTWARE). The SOFTWARE includes computer software, the associated media, any printed materials, and any online or electronic documentation. By installing, copying or otherwise using the SOFTWARE, you agree to be bound by the terms of this EULA. If you do not agree to the terms of this EULA, MANUFACTURER and Microsoft Licensing, Inc. (MS) are unwilling to license the SOFTWARE to you. In such event, you may not use or copy the SOFTWARE, and you should promptly contact MANUFACTURER for instructions on return of the unused product(s) for a refund.**

### **Software License**

The SOFTWARE is protected by copyright laws and international copyright treaties, as well as other intellectual property laws and treaties. The SOFTWARE is licensed, not sold.

### **1. Grant of License**

SOFTWARE includes software already installed on the SYSTEM (SYSTEM SOFTWARE) and, if included in the SYSTEM package, software contained on the CD-ROM disc and/or floppy disk(s). This EULA grants you the following rights to the SOFTWARE:

- **Refund.** If you do not agree to the terms of this EULA, MANUFACTURER and MS are unwilling to license the SOFTWARE to you. In such event, you may not use or copy the Licensed Product, and you should promptly contact MANUFACTURER for instructions on return of the unused product(s) for a refund.
- **Client Access Licenses.** If you use the Embedded System to access or utilize the services or functionality of Microsoft Windows NT Server (all editions) or Microsoft Windows 2000 Server (all editions), or use the Embedded System to permit workstation or computing devices to access or utilize the services or functionality of Microsoft Windows NT Server, you may be required to obtain a Client Access License for the Embedded System and or each such workstation or computing device. Please refer to the end user license agreement for Microsoft Windows NT Server or Microsoft Windows 2000 Server for additional information.
- **No Warranties.** EXCEPT AS EXPRESSLY PROVIDED IN THE LIMITED WARRANTY SECTION BELOW, THE SOFTWARE IS PROVIDED TO YOU "AS IS" WITHOUT WARRANTY OF ANY KIND, EITHER EXPRESSED OR IMPLIED, INCLUDING, BUT NOT LIMITED TO, WARRANTIES OF NON-INFRINGEMENT, MERCHANTABILITY, AND OR FITNESS FOR A PARTICULAR PURPOSE. THE ENTIRE RISK OF THE QUALITY AND PERFORMANCE OF THE SOFTWARE IS WITH YOU.
- **No Liability for Consequential Damages. [MANUFACTURER AND/OR]** MANUFACTURER'S SUPPLIERS SHALL NOT BE HELD TO ANY LIABILITY FOR ANY DAMAGES SUFFERED OR INCURRED BY YOU (INCLUDING, BUT NOT LIMITED TO, GENERAL, SPECIAL, CONSEQUENTIAL, OR INCIDENTAL DAMAGES INCLUDING DAMAGES FOR LOSS OF BUSINESS PROFITS, BUSINESS INTERRUPTION, LOSS OF BUSINESS INFORMATION AND THE LIKE),

ARISING FROM OR IN CONNECTION WITH THE DELIVERY, USE OR PERFORMANCE OF THE SOFTWARE.

- **Customer Remedies. [MANUFACTURER's and]** MANUFACTURER's supplier's entire liability and your exclusive remedy shall be, at MANUFACTURER's option, either (a) return of the price paid, or (b) repair or replacement of the defective SOFTWARE that does not meet the Limited Warranty and which is returned to the manufacturer with a copy of your receipt. This Limited Warranty is void if failure of the SOFTWARE has resulted from accident, abuse, or misapplication. Any replacement SOFTWARE will be warranted for the remainder of the original warranty period or thirty (30) days, whichever is longer.
- **Limitations on Reverse Engineering, Decompilation, and Disassembly.** You may not reverse engineer, decompile, or disassemble the SOFTWARE, except and only to the extent that such activity is expressly permitted by applicable law notwithstanding this limitation.
- **Separation of Components.** The SOFTWARE is licensed as a single product. Its component parts may not be separated for use on more than one Embedded System.
- **Single Embedded System.** The SOFTWARE is licensed with the Embedded System as a single integrated product. The SOFTWARE may only be used with the Embedded System as set forth in these licensing terms.
- **Rental.** You may not rent, lease, or lend the SOFTWARE.
- **SOFTWARE Transfer.** You may permanently transfer all of your rights set forth in these licensing terms only as part of a permanent sale or transfer of the Embedded System, provided you retain no copies, you transfer all of the SOFTWARE (including all component parts, the media and printed materials, any upgrades, these licensing terms, and, if applicable, the Certificate(s) of Authenticity), and the recipient agrees to these licensing terms. If the SOFTWARE is an upgrade, any transfer must also include all prior versions of the SOFTWARE.
- **Back-up Copy.** If MANUFACTURER has not included a back-up copy of the SOFTWARE with the Embedded System, you may make a single back-up copy of the SOFTWARE. You may use the back-up copy solely for archival purposes. Except as expressly provided in these licensing terms, you may not otherwise make copies of the SOFTWARE, including the printed materials accompanying the SOFTWARE.
- **NOT FAULT TOLERANT.** THE SOFTWARE MAY CONTAIN TECHNOLOGY THAT IS NOT FAULT TOLERANT AND IS NOT DESIGNED, MANUFACTURED, OR INTENDED FOR USE IN ENVIRONMENTS OR APPLICATIONS IN WHICH THE FAILURE OF LICENSED SOFTWARE COULD LEAD TO DEATH, PERSONAL INJURY, OR SEVERE PHYSICAL OR ENVIRONMENTAL DAMAGE OR FINANCIAL LOSS.
- **Termination.** Without prejudice to any other rights, MANUFACTURER may terminate this license if you fail to comply with the licensing terms. In such event, you must destroy all copies of the SOFTWARE and all of its component parts.

### **2. Copyright**

All title and copyrights in and to the SOFTWARE (including but not limited to any images, photographs, animations, video, audio, music, text and "applets," incorporated into the SOFTWARE), the accompanying printed materials, and any copies of the SOFTWARE, are owned by MS or its suppliers (including Microsoft Corporation). You may not copy the printed materials accompanying the SOFTWARE. All rights not specifically granted under this EULA are reserved by MS and its suppliers (including Microsoft Corporation).

### **3. Limited Warranty**

MANUFACTURER warrants that the SOFTWARE will perform substantially in accordance with the accompanying written materials for a period of ninety (90) days from the date of receipt. Any implied

warranties on the SOFTWARE are limited to ninety (90) days. Some states/jurisdictions do not allow limitations on duration of an implied warranty, so the above limitation may not apply to you.

#### **4. Product Support**

Product support for the SOFTWARE is not provided by MS, its parent corporation, Microsoft Corporation, or their affiliates or subsidiaries. For product support, please refer to MANUFACTURER's support number provided in the documentation for the SYSTEM. Should you have any questions concerning this EULA, or if you desire to contact MANUFACTURER for any other reason, please refer to the address provided in the documentation for the SYSTEM.

• **Note on Java Support.** The SOFTWARE may contain support for programs written in Java. Java technology is not fault tolerant and is not designed, manufactured, or intended for use or resale as online control equipment in hazardous environments requiring fail-safe performance, such as in the operation of nuclear facilities, aircraft navigation or communication systems, air traffic control, direct life support machines, or weapons systems, in which the failure of Java technology could lead directly to death, personal injury, or severe physical or environmental damage. Sun Microsystems, Inc. has contractually obligated Microsoft Corporation to make this disclaimer.

### **EXPORT RESTRICTIONS**

You acknowledge that SOFTWARE is of US-origin. You agree to comply with all applicable international and national laws that apply to the SOFTWARE, including the U.S. Export Administration Regulations, as well as end-user, end-use and country destination restrictions issued by U.S. and other governments. For additional information on exporting the SOFTWARE, see http://www.microsoft.com/exporting/.

### **U.S. GOVERNMENT RESTRICTED RIGHTS**

The SOFTWARE and documentation are provided with RESTRICTED RIGHTS. Use, duplication, or disclosure by the Government is subject to restrictions as set forth in subparagraph (c)(1)(ii) of the Rights in Technical Data and Computer Software clause at DFARS 252.227-7013 or subparagraphs (c)(1) and (2) of the Commercial Computer Software—Restricted Rights at 48 CFR 52.227-19, as applicable.

**vi**

### **FCC Statement**

Wyse is not responsible for regulatory compliance when third-party hardware devices have been installed on its products.

### **Caution**

Changes or modifications not covered in this manual must be approved in writing by the manufacturer's Regulatory Engineering department. Changes or modifications made without written approval may void the user's authority to operate the equipment.

# **Canadian DOC Notices**

Refer to the previous section, "Terminal Requirements Compliance," to find out what model terminal each of the statements below refers to.

# **Class A**

This digital apparatus does not exceed the Class A limits for radio noise emissions from digital apparatus set out in the Radio Interference Regulations of the Canadian Department of Communications.

Le présent appareil numérique n'émet pas de bruits radioélectriques dépassant les limites applicables aux appareils numériques de la classe A prescrites dans le Réglement sur le brouillage radioélectrique édicté par le Ministère des Communications du Canada.

# **Class B**

This digital apparatus does not exceed the Class B limits for radio noise emissions from digital apparatus set out in the Radio Interference Regulations of the Canadian Department of Communications.

Le présent appareil numérique n'émet pas de bruits radioélectriques dépassant les limites applicables aux appareils numériques de la classe B prescrites dans le Réglement sur le brouillage radioélectrique édicté par le Ministère des Communications du Canada.

# **IEC/EN Notice**

This product conforms to the requirements of IEC950 and EN60950.

This product conforms to requirements of EN55022 for Class A equipment or EN55022 for Class B equipment (refer to "Terminal Requirements Compliance").

### **Cable Notice**

The use of shielded I/O cables is required when connecting this equipment to any and all optional peripheral or host devices. Failure to do so may cause interference and violate FCC and international regulations for electromagnetic interference.

# **Contents**

[Before You Begin](#page-12-0) 1 [What's In The Kit](#page-12-1)  $1$ [Required Tools and Materials](#page-13-0) 2 [Associated Documentation](#page-13-1) 2 [Before You Install](#page-14-0) 3 [Install The Add-on Software Upgrade](#page-14-1) 3 [Flash Footprint Identifier](#page-20-0) 1

# **1 Getting Started**

This document describes how to install your WT3360 to WT8360 upgrade. Upgrade kits may be used either to convert CE based units (WT3360) or NTE based units (WT8360) to a configuration with a maximum of 192Mb RAM and 96Mb Flash.

# <span id="page-12-0"></span>**Before You Begin**

### <span id="page-12-1"></span>**What's In The Kit**

- CD-ROM
- RAM DIMM module
- Compact FLASH module
- NTE License Certificate (CE to NTE conversion only)

**Figure 1-1 Upgrade Kit Contents**

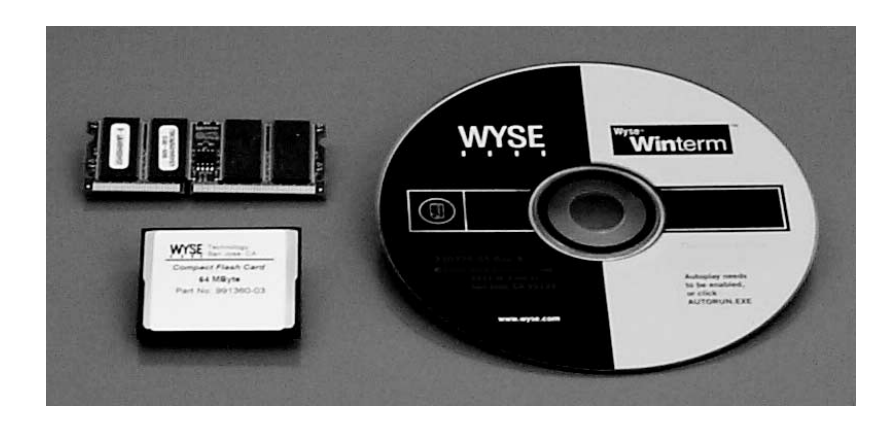

# <span id="page-13-0"></span>**Required Tools and Materials**

You need the following items before you can install.

- #1 Phillips screwdriver
- CD-ROM with the firmware image, utilities, and documentation
- 3X5 index card

### **Warning**

The RAM DIMM and logic board assembly are susceptible to damage by electro-static discharge. Take all reasonable precautions to avoid ESD.

# <span id="page-13-1"></span>**Associated Documentation**

• Winterm 3000 Series Windows-based Terminal Administrators Guide (Part No. 883628-02). The Administrators Guide is available on the Wyse Service and Support Website at:

http://www.wyse.com/service/support/winterm/

**2 Installing The Upgrade**

This chapter will describe the procedures for installing the upgrade hardware and downloading the firmware.

# <span id="page-14-0"></span>**Before You Install**

Be sure to place the Manufacturing CE image and the configuration information file in a directory by itself on the FTP server you intend to upgrade from. The names of the files are: **D369\_2WTe0.bin** and **params.ini**.

# <span id="page-14-1"></span>**Install The Add-on Software Upgrade**

- **1.** Perform a proper shutdown of the terminal by ending your session and then clicking the buttons in the dialog boxes as they appear.
- <span id="page-14-2"></span>**2.** Download the Manufacturing CE code to the terminal. This may be done in one of three ways:
- Xfer utility (See Chapter 30 in the Administrators Guide).
- FTP download (See Chapter 31 in the Administrators Guide).

### **M** Note

The FTP Download is used only for upgrading systems with CF to NTF

- Flash Card.
- **3.** Shut down the terminal.
- **4.** Unplug the power supply and remove all of the cables from the rear of the unit.

**4** Chapter 2

- **5.** Remove the logic board using the following steps:
	- **a.** Remove the screws as shown in [Figure 2-1](#page-15-0).

### <span id="page-15-0"></span>**Figure 2-1 Logic Card Screws**

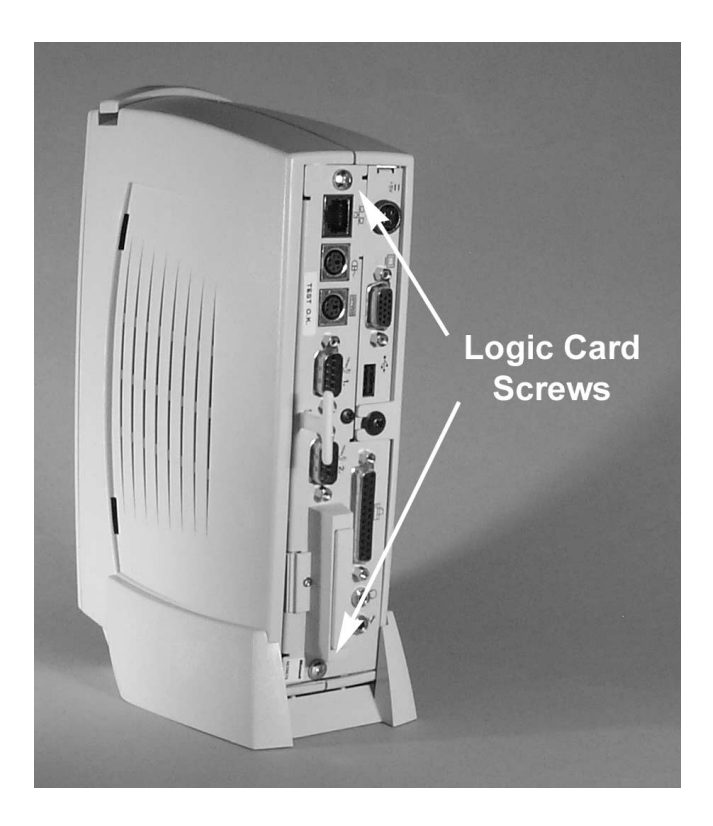

### <span id="page-16-0"></span>**Figure 2-2 Index Card Insertion**

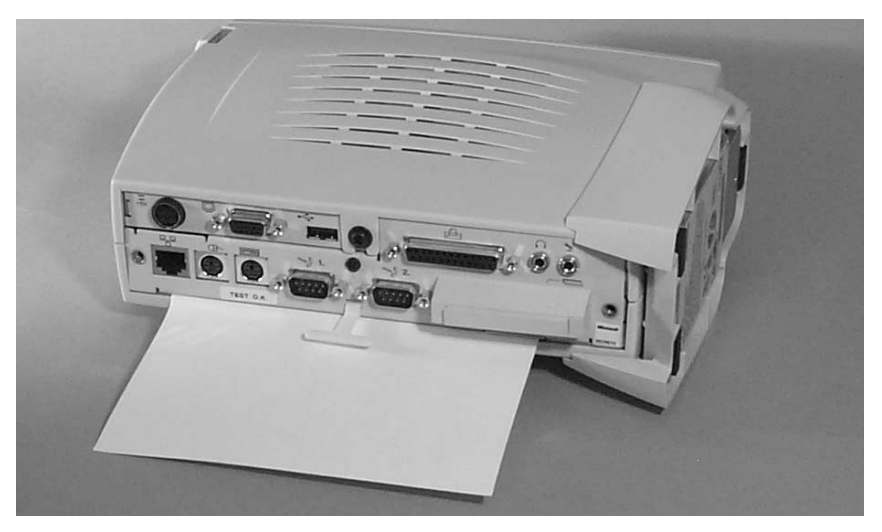

- **b.** Insert a 3X5 index card or similar as shown in [Figure 2-2.](#page-16-0)
- **c.** Pull the logic card out being careful not to scrape the copper fingers on the case against the bottom of the logic card. Extract the card by pulling firmly on the plastic T-handle as shown in [Figure 2-3.](#page-16-1)

### <span id="page-16-1"></span>**Figure 2-3 Extracting The Logic Card**

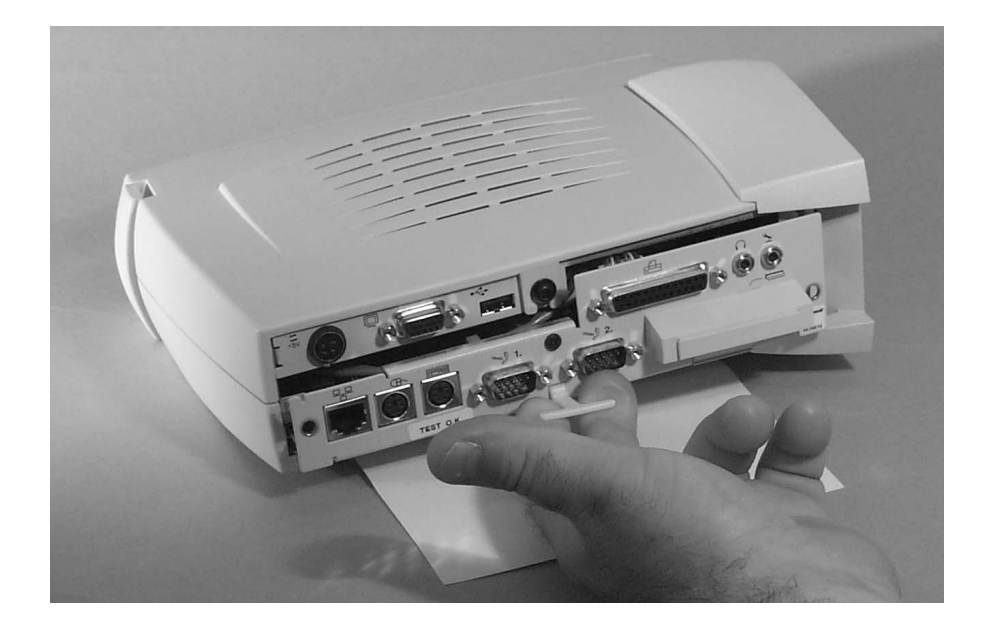

**6.** Insert the DIMM (or replace the old DIMM with the one from the kit) as shown in [Figure 2-4](#page-17-0)

### **M** Note

Check carefully to ensure the DIMM is aligned properly and completely seated in the socket. The metal tabs should fit securely in the slots on the side of the DIMM.

### <span id="page-17-0"></span>**Figure 2-4 DIMM Insertion**

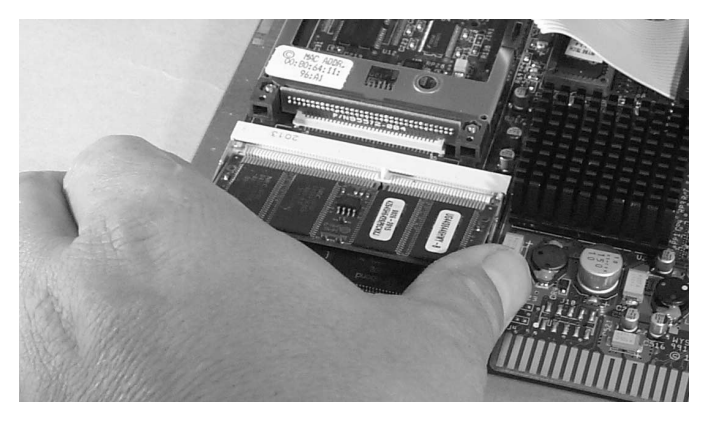

**7.** Insert the Compact Flash module (or replace the old Compact Flash with the one from the kit).

### **Figure 2-5 Compact Flash Insertion**

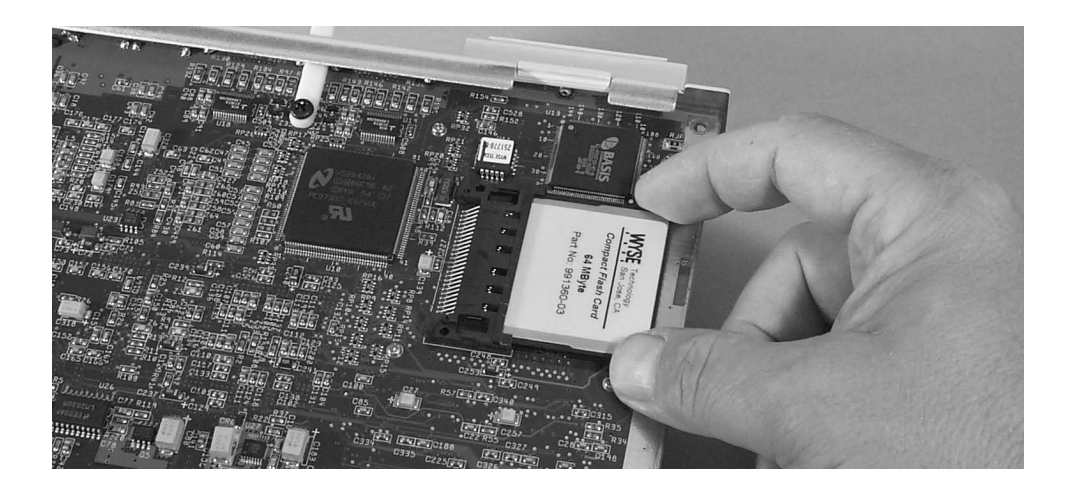

- **8.** Replace the logic card, again being careful not to scrape the copper fingers against the bottom of the card.
- **9.** Re-install the screws.
- **10.**Reconnect all the cables.
- **11.**Restart the terminal
- **12.**Similar to [Step 2](#page-14-2), download the Standard NTE software image found on the CD, or a custom NTE image provided by your software developer.

### **Caution**

The NTE software images are dependant on the Flash configuration of your unit.

Example: If you are upgrading from a CE unit with the image you need must support an 8 X 32 X32 Flash footprint.

If you are upgrading an NTE unit the standard image must support 32 X 32 X 32. See [Chapter 3](#page-20-1) for an explanation of how the Flash footprint is defined.

Chapter 2

# <span id="page-20-1"></span>**3 Flash Footprints**

This chapter explains the different Flash Memory configurations available.

# <span id="page-20-0"></span>**Flash Footprint Identifier**

The footprint is designated by a three segment identifier. Each segment identifies the size, in Megabytes, of the memory chip. The designation is A X B X C.

The A segment is the on-board (soldered) flash memory component that was installed at the factory during the manufacturing process. The B and C segments refer to the chips in the flash module you will be installing with the procedure in the previous chapters.

### **EXAMPLE:**

An identifier of 8 X 32 X 32 means that there is 8Mb of flash soldered on the logic board and a 64Mb Flash Card consisting of two 32Mb chips.

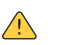

### **Warning**

NTE images are Flash footprint specific!

Installation of an incorrect image may result in either error messages or a total system lock-up when attempting to install or on re-boot of NTE.

Chapter 3

**Winterm Windows®-based Upgrade Installation Guide**

Written and published by: Wyse Technology Technical Publications, Wyse Technology Inc., July 2000

Created using FrameMaker® and Acrobat®